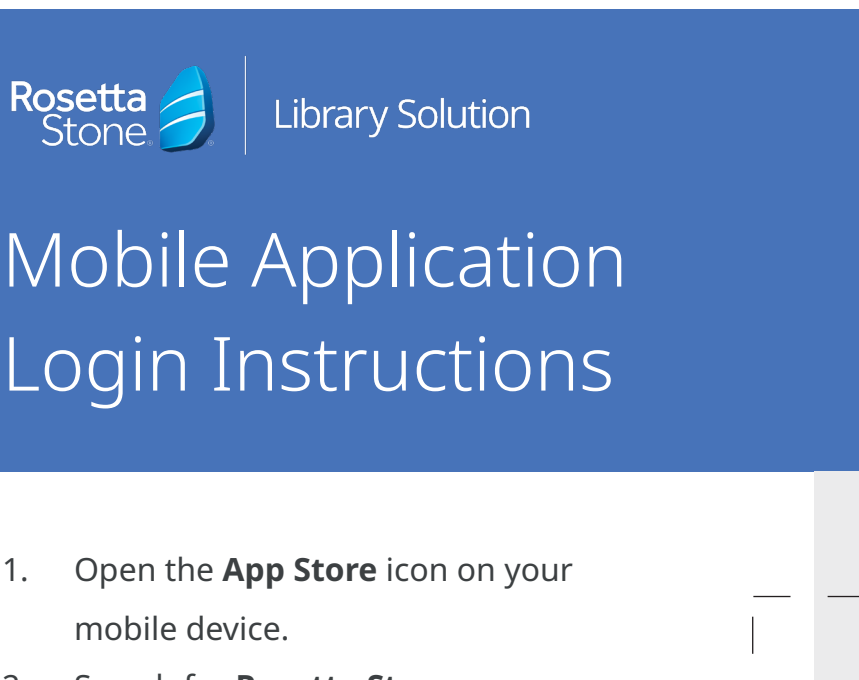

- 2. Search for **Rosetta Stone**.
- 3. Download the **Rosetta Stone: Learn Languages** application.
- **4. Do not** launch the app once installed. 4.
- 5. Open your web browser.
- 6. Navigate to your library's website and locate the **Rosetta Stone login portal**.
- 7. On the login screen, enter your email, password and the language you wish to learn.
- 8. Click **Sign In**.
- 9. From the landing page, click **Launch Rosetta Stone Foundations**.
- 10. The learning program will launch automatically from the Rosetta Stone application.

## **You did it! Happy learning!**

For more information, please contact a member of your library's staff.

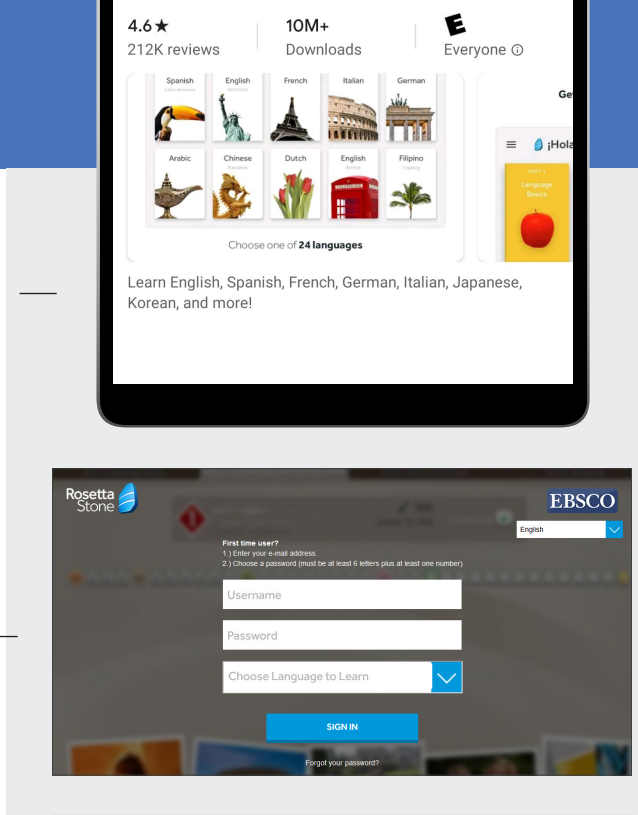

Rosetta Stone

Rosetta Stone Ltd In-app purchases

Rosetta Stone: Learn Lan...

能源地面

Open

 $\mathbb{G}$ 

 $\alpha$ 

 $4:27$ 

 $\leftarrow$ 

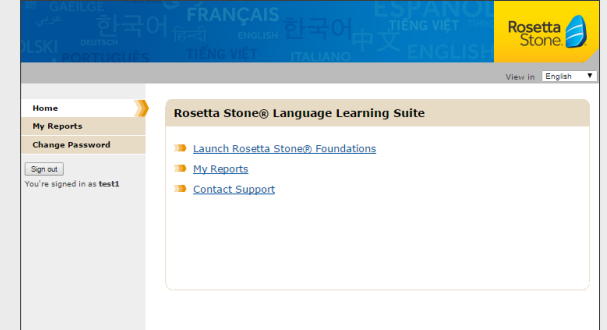

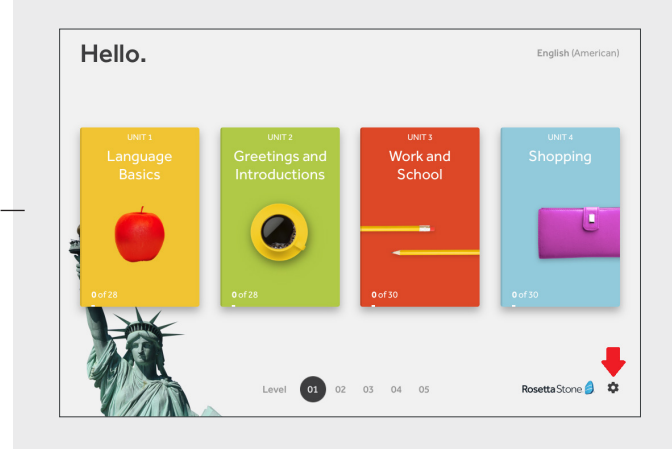